New Jersey State Library Information Center's Newsletter for State Employees

### In This Issue

All things New Jersey refdesk@njstatelib.org

Historical New York Times database

refdesk@njstatelib.org

Mid-day Training ebeckett@njstatelib.org

Mid-Day Training

May 9

Morningstar webinar

June 7 & 8
Creating custom
census tables with
American Factfinder

July 26 & 27
Finding government
legal resources on
the web

August 23 & 24
Introduction to Lexis

Workshops run from noon to 1 p.m. and 1 to 2 p.m. on alternate days. For information and registration email: ebeckett@njstatelib.org.

# Discover New Jersey through the State Library

Do you need a history of bridges over the Delaware? What about a copy of a report to the Legislature from 1975? Would you like to take the latest Harlan Coben novel to the beach with you? These items can be found at the New Jersey State Library in either the Jerseyana collection or the New Jersey Government Collection.

### Jerseyana

Information about the history of voting in New Jersey, a biography of Martha Stewart, a book of Revolutionary War poetry or a soil survey of Monmouth County can be found in this collection. It's not all serious reading because the collection also offers a large selection of historical and contemporary New Jersey novels, that is, novels that are set wholly or partially in New Jersey.

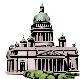

### **New Jersey Government Publications**

The State Library has been collecting state publications since 1875. It is the primary library for official state government publications intended for public distribution and available for loan. Included in the N.J. Government Publications collection are departmental annual reports, statistical reports, transcripts of public hearings and special studies dating from the early part of the nineteenth century to the present. As more of state government publishing has moved to the Internet, the State Library is collecting the electronic documents, and making them available through our online catalog. From the example below, see how easy it is to search our catalog to find the document you want.

The Jerseyana and New Jersey Government Publications collections can be browsed through the library catalog at <a href="https://www.njstatelib.org/cyberdesk">www.njstatelib.org/cyberdesk</a> or by visiting Level 4 of the State Library.

If you have a question about these collections or about New Jersey, contact <a href="mailto:dmercer@njstatelib.org">dmercer@njstatelib.org</a> or <a href="mailto:refdesk@njstatelib.org">refdesk@njstatelib.org</a>.

### New Jersey State Library Information Services

# WE MAKE YOUR JOB EASIER

185 West State Street P.O. Box 520 Trenton, NJ 08625-0520

> Norma Blake State Librarian

> > Colleen Dazé Director

#### Hours:

Monday - Friday 8:30 a.m. - 5 p.m.

www.njstatelib.org/cyberdesk

#### Contact Us

Information: 609-292-6220 refdesk@njstatelib.org

Law Library: 609-292-6230 reflaw@njstatelib.org

Lending: 609-292-6229 lending@njstatelib.org

Circulation: 609-292-6277 circulation@njstatelib.org

Research Library www.njstatelib.org/cyberdesk

Subscribe to
The LINK and
SELECTED NEW BOOKS LIST
Send your email address to:
cwarrick@njstatelib.org

# You're viewing an arciwice Have Mistorical Issues of the New York Times Online

Have you ever found yourself trying to recall the details of past news events? Perhaps you need to research the Hindenburg disaster or maybe you're looking for book reviews for best sellers from the 1980s. The Historical New York Times online resources can help you find this information.

## A few tips to help you search:

- **Two-word queries**, such as Richard Nixon, are searched as an exact phrase by default;
- Use quotation marks to search for exact phrases, such as "Chesapeake Bay Bridge" or "Gone with the Wind." Always enclose phrases longer than two words in quotation marks;
- Three-word queries (such as New York orchestra) are searched by default as words that need to appear in proximity to each other. Enter the date in number format (mm/dd/yyyy). October 30, 1948 appears as 10/30/1948.

The <u>New York Times historical online resources</u> cover Sept. 18, 1851-December 31, 2003. For more current articles, use the *New York Times*, database, 1995.

- It's best to use the advanced search to locate book or movie reviews. Enter keywords from the book or movie. You can also enter an author's name. On another line choose "document type" from the drop down menu. To the right will appear the phrase, "browse document type." Click on this and then choose review. For example, enter "Gone with the Wind" in the first search box. In the second search box, choose document type. Click on browse document type, then choose review and click on "search." The results will contain reviews. The document types offer other choices such as obituary, front page, stock quote, or marriage.
- For all searches, use dates whenever possible to narrow results. If you know the exact date, use "on this date." If you know approximate dates, use either "before this date" or "from." Search tips to the right of the search box offer many helpful suggestions on finding articles.

You can easily access the historical New York Times online. From CyberDesk (www.njstatelib.org/cyberdesk), click on Electronic Resources, by subject. then click on newspapers. Choose New York Times – Historical (1851-2003) from the list. If you have any problems searching call the reference desk at 609-292-6220 or e-mail refdesk@njstatelib.org.

**GET A LIBRARY CARD** – Many of the databases and services on the State Library web site ask you to enter the barcode from your NJSL library card. To obtain a library card, fill out the State Employee Borrower Registration Form on our web site, <a href="https://www.njstatelib.org/Collections\_and\_Services/How\_to\_Borrow/state\_empl\_reg\_.form.php">www.njstatelib.org/Collections\_and\_Services/How\_to\_Borrow/state\_empl\_reg\_.form.php</a>.